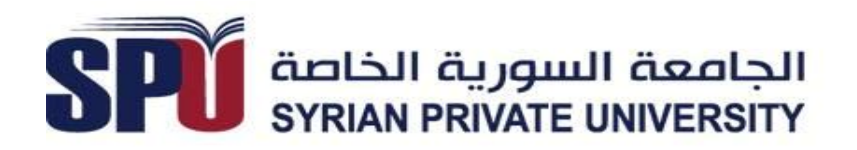

# **شاشة نقطیة لإظھار الرسائل النصیة**

## Dot Matrix Text Message Display

**تقریر أعد في إطار المشروع الفصلي - كلیة ھندسة الحاسوب والمعلوماتیة قسم ھندسة الاتصالات والشبكات - قسم ھندسة المتحكمات**

- **إعداد:** ھشام صالح مزھر جلال أدیب عقیل عمرو لؤي نعیم جولي بسام قروشان
	- **إشراف:**  د.علي سكاف

**جمیع حقوق النشر © محفوظة للجامعة السوریة الخاصة** 

تشرین الثاني 2013

## **الشكر و التقدیر: بكل محبة وإحترام ...**

نتوجھ بالشكر إلى الكادر التدریسي في الجامعة السوریة الخاصة من دكاترة ومھندسین على جھودھم المبذولة وعطائھم الكبیر ، الذي أوصلنا الى ھذه المرحلة من المعرفة.

ونخص بالشكر الدكتور المھندس علي سكاف المشرف على المشروع على أتعابه معنا ومتابعتنا الدائمة ودعمه

الكامل بكل المعلومات اللازمة .

## **الخلاصة**

تعد النظم المضمنة من أكثر المواضیع التي تلقى اھتماما ً في التطبیقات العملیة المختلفة و خصوصا ً بعد انتشار المتحكمات الصغریة على نطاق واسع ، تعتبر لوحات الإظھار الضوئیة المتحركة أحد الحلول الإقتصادیة والدعایة أو تطبیقات عرض المعلومات لإستخدامھا في المحال التجاریة، المطاعم الصالونات، المعارض، المطارات ومحطات السكك الحدیدیة، ھي شاشات قلیلة التكلفة تمتاز بدقتھا العالیة و ألوانھا اللطیفة، و سھولة عرض الإعلانات، و الترویج للمنتجات من خلالھا.

نعرض في ھذا التقریر نتیجة عملنا في إطار مقرر المشروع الفصلي في كلیة ھندسة الحاسوب والمعلوماتیة من الجامعة السوریة الخاصة و الذي یتناول تصمیم و تنفیذ شاشة عرض نقطیة تقوم بإظھار الرسائل النصیة، مبنیة حول متحكم صغري .

و یكون تحمیل الرسائل المعروضة على الشاشة المنفذة عن طریق تطبیق برمجي طورناه على الحاسب من خلال الإتصال عبر المنفذ التسلسلي 232RS، یستقبل المتحكم الصغري البیانات و یقوم بعرضھا على شاشة نقطیة أحادیة اللون ، بدقة (8 x24 (كشریط نصي متحرك.

#### **جدول المحتویات:**

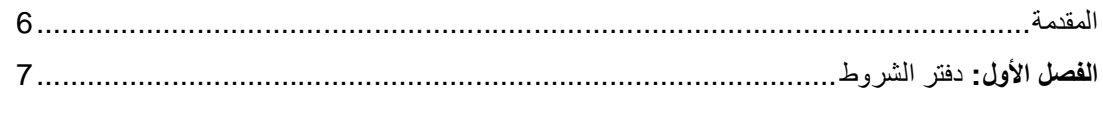

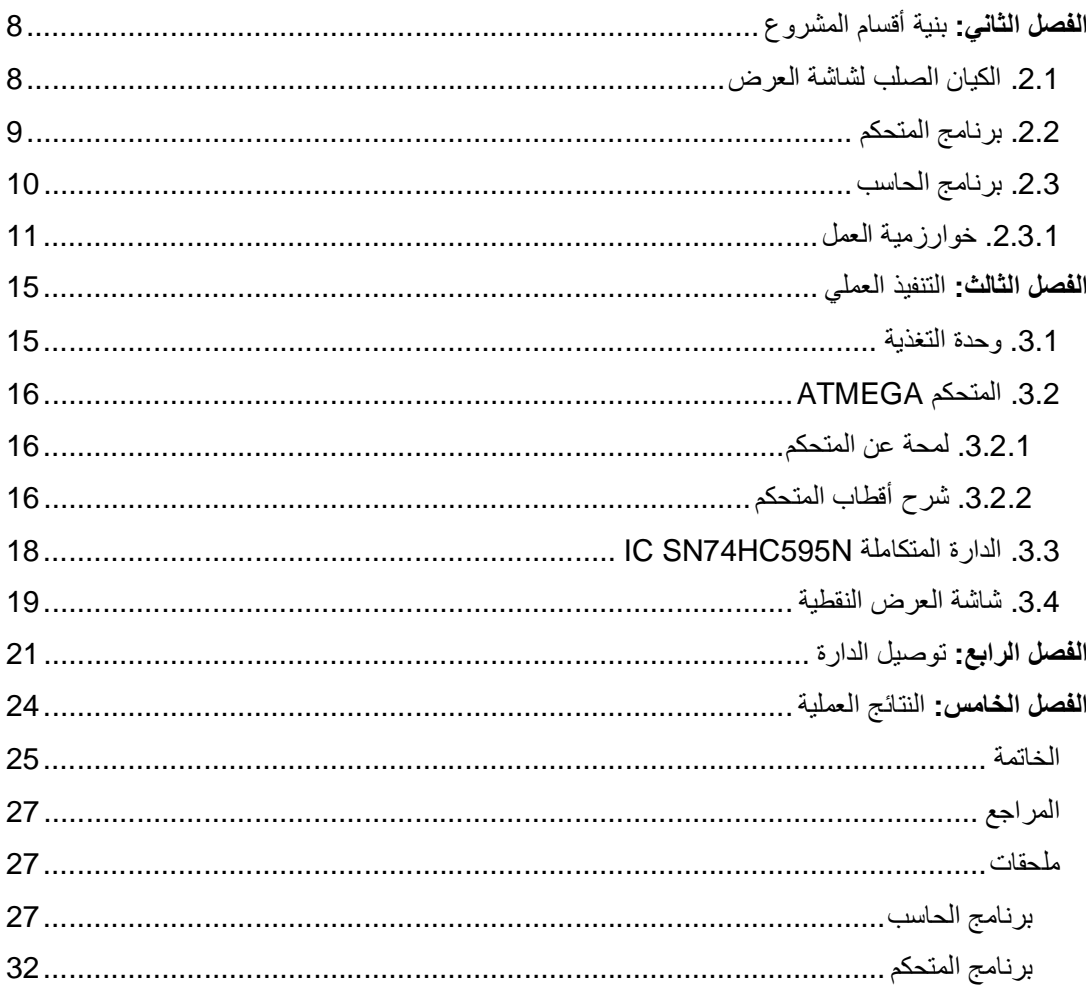

# جدول الأشكال

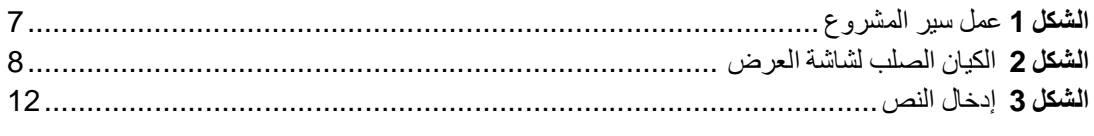

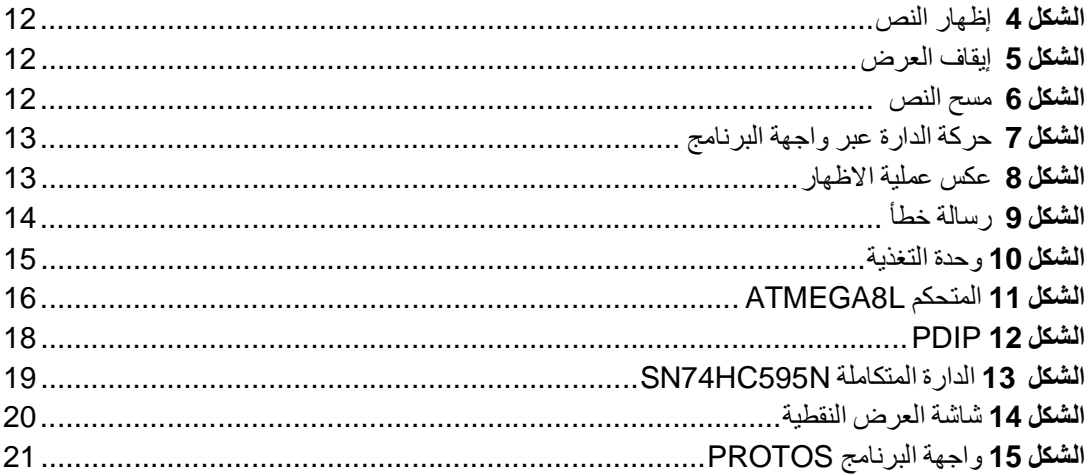

### المقدمة

الأنظمة المضمنة أو الأنظمة المدفونة أو الأنظمة المخبأة ..... كلها تعبير ات تشير إلى نفس المعنى وهي

الأنظمة الالكترونیة , التي تحتوي لیس فقط على دوائر الكترونیة ، تحتوي أیضاً على برمجیات تكون

مخزنة على الدوائر الالكترونیة و تعمل من خلالھا على تنفیذ التطبیق المطلوب كمعالجة البیانات وإتخاذ القرارالمناسب، توجد الأنظمة المضمنة اليوم في العديد من الأجهزة حَولَ نا و ذلك لسرعتها و دقة أدائھا، و سھولة تنفیذھا نسبیا ً بالمقارنة بالأجھزة الالكترونیة التقلیدیة، و مثل ھذه الأجھزة الھواتف المحمولة و أجھزة الملاحة و التحكم بالطائرات و السفن و السیارات , و الأجھزة المنزلیة كالتلفاز و الفیدیو وحتى الغسالات و الثلاجات . و وجود البرمجیات بھذه الأجھزة جمیعا ً یجعلھا أكثر مرونة و ملائمة للتطبیق و بالتالي

أكثر فاعلیة و توفیراً للطاقة و أسھل في تحدید الأعطال والصیانة .

یھدف ھذا العمل إلى تصمیم شاشة عرض نقطیة و قیادتھا عبر المتحكم، و ھذا التطبیق الذي قمنا ببنائھ ھو إحدى الوسائل التي تقوم بتسھیل الإعلان للمنتجات و ترویجھا و دعمناه من خلال إعطاءه القدرة على الإدخال عبرَ الحاسب و یظھر الخرج على الشاشة.

نتناول في الفصل الأول مواصفات المشروع ، لننتقل للفصل الثاني لنعرض بنیة أقسامھ: البرنامج المستخدم في المتحكم و برنامج الحاسب و الكیان الصلب لشاشة العرض، من ثم نعرض في الفصل الثالث التنفیذ العملي والقطع المستخدمة في الدارة ، وأخیرا ً نغطي النتائج العملیة في الفصل الرابع .

**الفصل الأول : دفتر الشروط ( مواصفات المشروع )** 

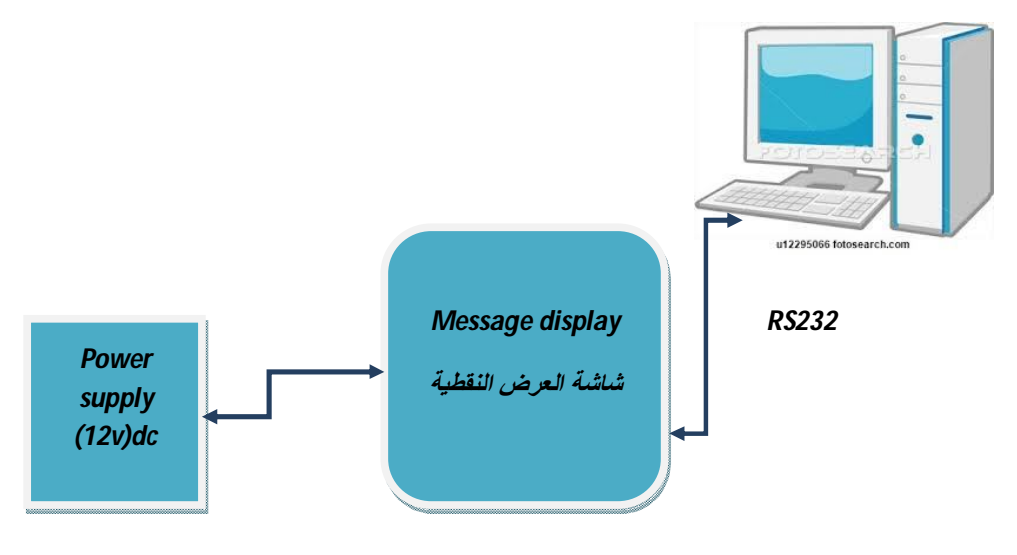

**الشكل (1)** عمل سیر المشروع

نقوم بإدخال النص المراد عرضھ عبر الحاسب , ومن ثم تجرى علیھ عملیة المعالجة , لیظھر النص على شاشة العرض النقطیة من النوع ( 8x24 ( نقطة , المؤلفة من 8 أسطر و 24 عامودا ً .

**الفصل الثاني: بنیة أقسام المشروع** 

نمیز فیھا ثلاثة أجزاء :

- الكیان الصلب لشاشة العرض .
	- برنامج المتحكم .
	- برنامج الحاسب.

**.2.1 الكیان الصلب لشاشة العرض :**

یتكون الكیان الصلب من أربع كتل ھي:

وحدة التغذیة التي تؤمن 5 V للمتحكم و لشاشة الإظھار انطلاقا من 12 V , و بالمواصفات التي ذكرناھا سابقا ً و وحدة التحكم التي تقود شاشة الإظھار وتتخاطب مع الحاسب عبر كتلة الوجیھة. یمكننا أن نعطي المخطط الصندوقي للكیان الصلب اللازم كما موضح في الشكل (2)

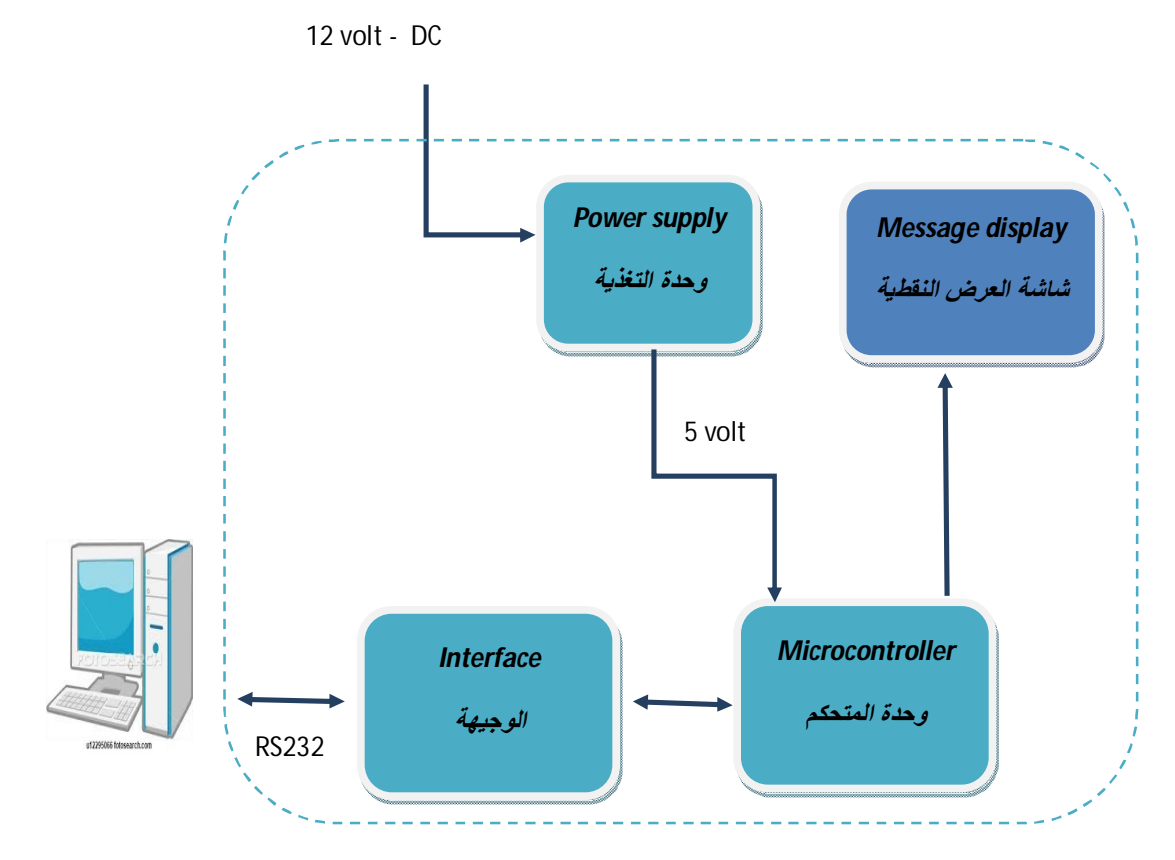

**الشكل (2)** الكیان الصلب لشاشة العرض

## **.2.2 برنامج المتحكم :**

بدایةً تقوم الدارة بتلقي النص المراد إظھاره على الشاشة من الحاسب , حیث تقوم بمعالجة البیانات المرسلة من الحاسب و تحویلھا للشكل الذي تفھمھ الدارة و ترسلھ إلى الشاشة , و تتم عملیات المعالجة حسب المخطط الإنسیابي التالي:

**نقطة البدء** 

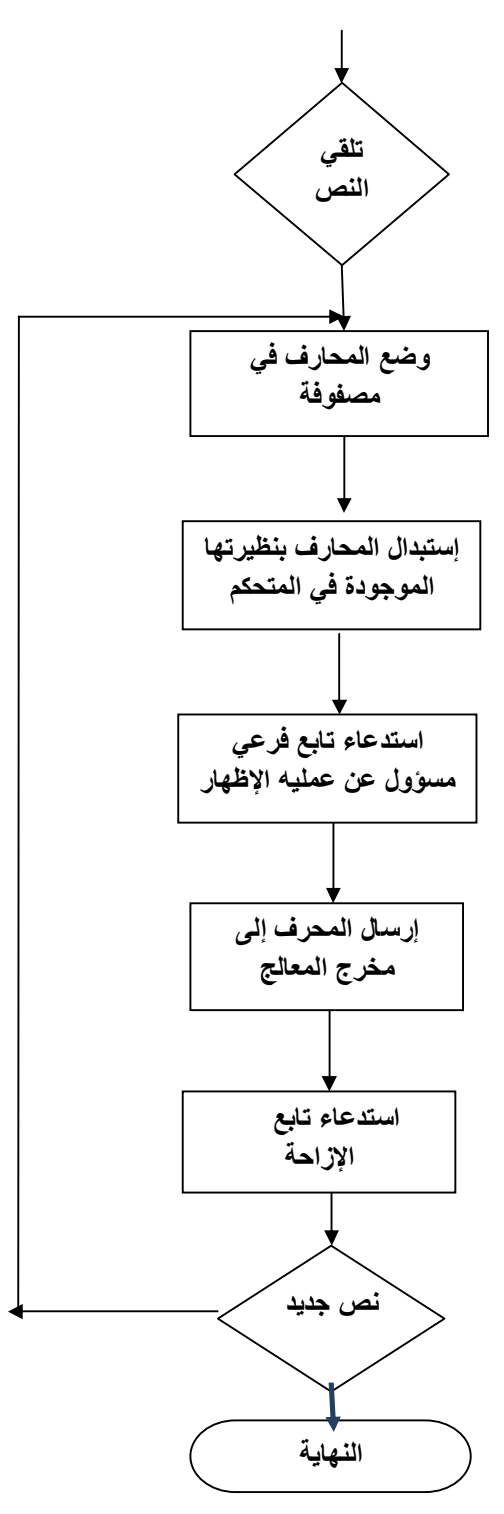

 **.2.3 برنامج الحاسب :** 

البرنامج الذي قمنا بتصمیمھ للاتصال بالدارة عبر الحاسب وتطبیق العملیات المطلوبة، حیث نقوم بإدخال النص المطلوب إظھاره و ارسالھ عبر مدخل 232RS إلى الدارة ، و اللغة البرمجیة المتبعة في ھذا البرنامج ھي #C .

**العملیات الموجودة في البرنامج ھي :** 

9

ندخل النص عبر برنامج الحاسب إذا كانت الدارة موصولة یتم الإرسال عبر المنفذ USB. تتلقى الدارة الرسالة القادمة من الحاسب و إذا لم تتلقاھا یظھر على الحاسب رسالة تنبیھ بعدم اتصال الحاسب بالدارة عبر المنفذ. ھنا لدینا حالتین : الرسالة وصلت للدارة ودخلت الحلقة , أو لم تصل . إن لم یدخل النص في الحلقة فورا ً یتحول على إیقاف العرض . أما إذا دخلت الرسالة على الحاسب تظھر شاشة صغیرة في واجھة البرنامج توضح لنا حركة الرسالة . و بعد الإنتھاء من عرض الرسالة نقوم بإیقاف أو بمسح الرسالة وھنا یتوقف العرض لندخل رسالة أخرى .

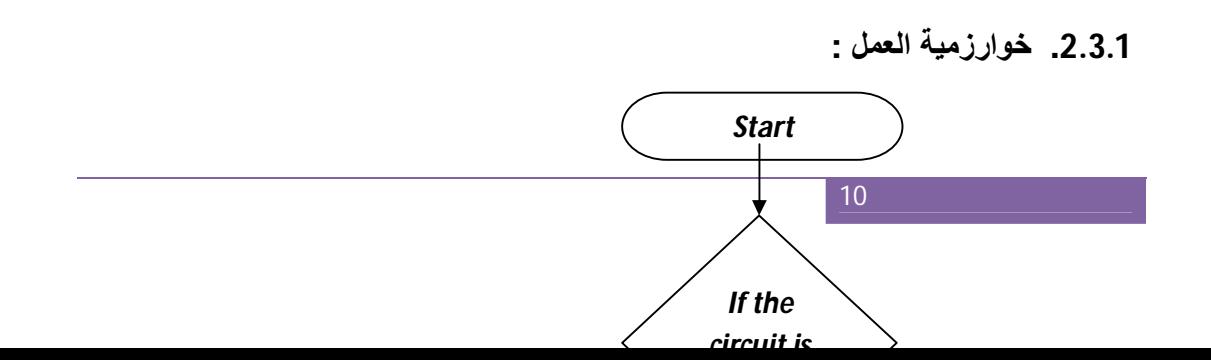

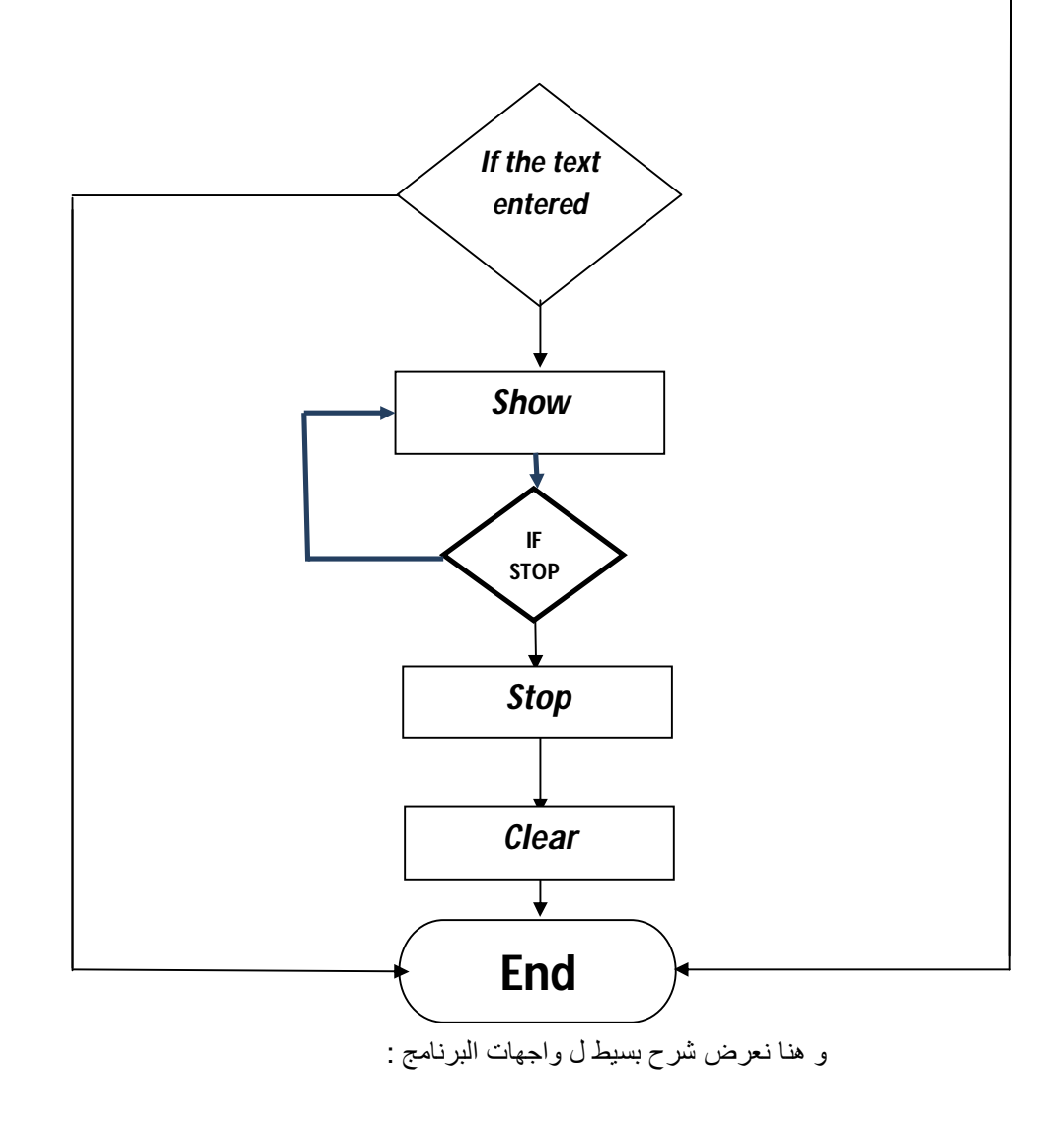

**-1 إدخال النص:**

## **Enter Your Text Here**

**الشكل (3)** إدخال النص

نقوم ھنا بإدخال النص متضمنا ً شرطا ً , إذا كان المربع النصي فارغ لن تتفعل خانة الإظھار.

**-2 إظھار النص على الدارة:**

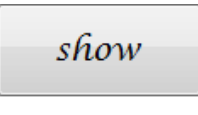

**الشكل (4)** إظھار النص

نقوم عبر ھذه الإجرائیة بإرسال النص إلى الدارة , وإظھاره علیھا وعلى شاشة العرض الداخلیة في البرنامج أیضا ً ، متضمنا ً شرط عدم تفعیل خانة الإیقاف والمسح إذا لم یتم الضغط علیھ.

**-3 إیقاف العرض على الدارة:**

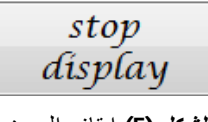

**الشكل (5)** إیقاف العرض

تقوم ھذه الإجرائیة بإیقاف العرض على شاشة الدارة والشاشة الداخلیة في البرنامج.

**-4 مسح النص من الدارة:**

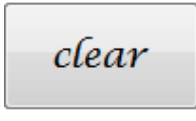

#### ا**لشكل (6)** مسح النص

تقوم ھذه الإجرائیة بمسح النص من الدارة ومن شاشة العرض الداخلیة .

**-5 شاشة صغیرة تظھر حركة الدارة عبر واجھة البرنامج:**

**Inverse Color** 

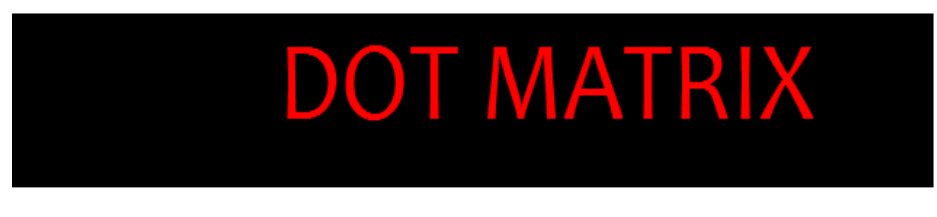

**الشكل (7)** حركة الدارة عبر الواجھة

استخدمنا في ھذه الإجرائیة مكتبة ال Graph كي تظھر الجملة متحركة على شاشة البرنامج الداخلیة كما ھي على شاشة الدارة، إضافة إلى خانة Color Inverse كي تنعكس عملیة الإظھار كما ھو موضحا ً في الرسم التوضیحي اللاحق .

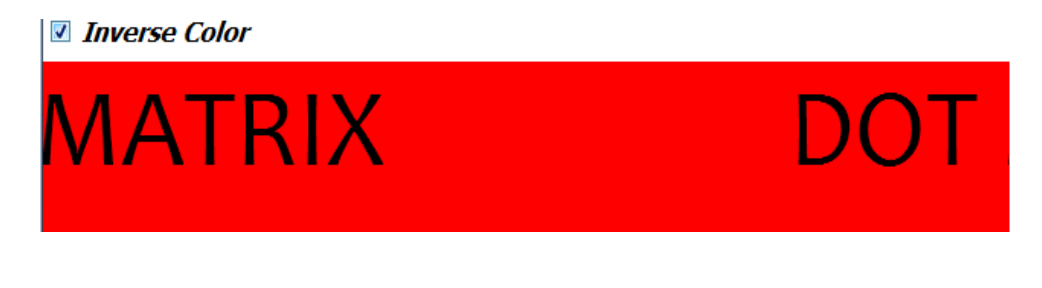

**الشكل (8)** عكس عملیة لإظھار

**-6 رسالة خطأ في حال لم تكن الدارة موصولة على الجھاز:**

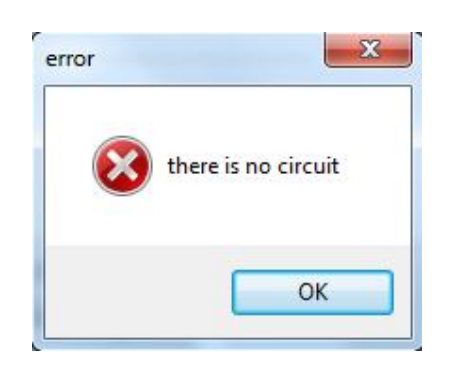

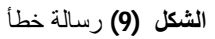

یظھر ھذا المربع في حال لم تكن الدارة موصولة على الحاسب , وقمنا بإدخال ھذه الإجرائیة ضمن إجرائیة

الإظھار (show (حیث یكون شرط لتطبیق عملیة الإظھار .

**-7 إیجاد المدخل الموصولة علیھ الدارة في الحاسب وإرسال البیانات عبره:**

وتقوم ھذه الإجرائیة بالدوران على جمیع مداخل الحاسب ودراسة إذا كان موصول علیھا الدارة أم لا و في حال إیجاد مدخل موصولة الدارة علیھ تقوم بإرسال البیانات عبره ، وھذه الإجرائیة ضمن إجرائیة الإظھار (show (.

**الفصل الثالث: التنفیذ العملي** 

سنقوم ھنا بشرح تفاصیل الكتل المكونة للكیان الصلب لشاشة العرض :

**.3.1 وحدة التغذیة :** ھي الوحدة الخاصة بإمداد التیار الكھربائي اللازم لأجزاء الحاسب بالجھد والأمبیر المطلوبین كل حسب حاجتھ.

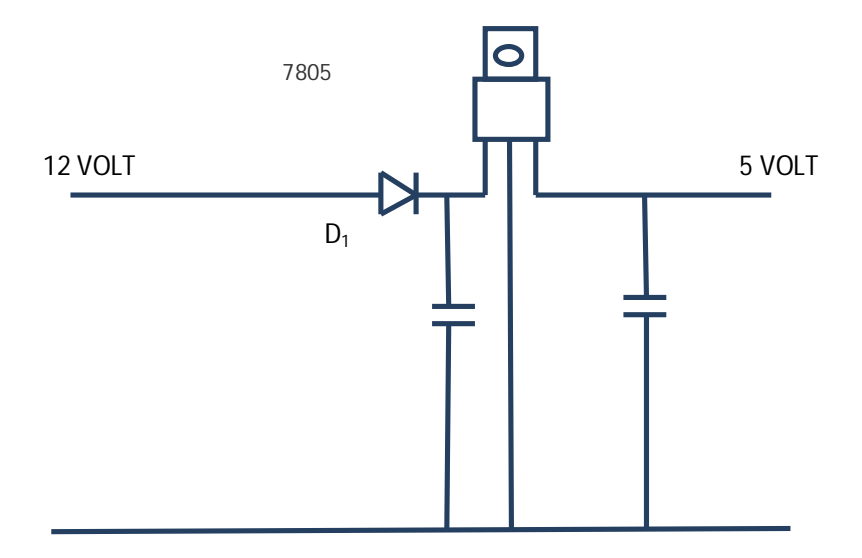

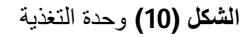

یظھر الشكل تفاصیل وحدة التغذیة المستخدمة ,و قمنا بوضع الدیود 1D لتجنب أي إشكال قلب قطبیة المدخل لحمایة الدارة من أي عطل محتمل .

[1]…. **ATMEGA8L (ATMEL AVR) : المتحكم .3.2**

15

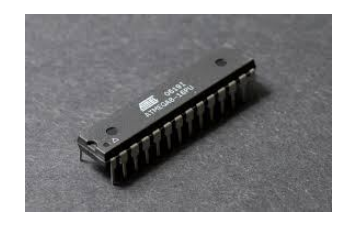

**الشكل (11)** المتحكم ATMega8L

**.3.2.1 لمحة:** ....[1]

استخدمت عائلة AVR مزایا بنیة ال RISC المحسنة , حیث تتمتع بالأداء العالي و بطاقة بنیة ال RISC المنخفضة , تحتوي قائمة التعلیمات على (130) تعلیمة , ینفذ معظمھا خلال دورة ساعة واحدة . تحتوي على (32) مسجل عمل , تستخدم للأغراض العامة , و تتصرف فیھم كما تشاء , و سرعة التنفیذ تصل إلى 8 ملیون تعلیمة في الثانیة عند تردد( 8MH ) . لدیها ذاكرة معطیات و ذاكرة برنامج غیر قابلة للزوال <sub>.</sub> لدیه ذاكرة برنامج من نوع فلاش مبنیة داخل الشریحة حجمھا (Kbyte4 (قابلة لإعادة البرمجة 1000 دورة كتابة و مسح . ذاكرة معطیات داخلیة RAM بطول byte 128 , ذاكرة معطیات داخلیة RAM بطول byte 128 ذاكرة معطیات EEPROM بطول (byte 256 (, كما تحوي على أقفال برمجیة لحمایة كل من ذاكرة البرنامج الفلاش و ذاكرة المعطیات , و مؤقت (عداد) بطول 8 بت عدد 2 بمقسم تردد Prescaler منفصل بنمط مقارنة واحد , و مؤقت (عداد) بطول byte 16 بمقسم تردد Prescaler منفصل , ونمط مقارنة و نمط المسك , یحتوي على ثلاث قنوات تعدیل عرض Pwm , ومقارن تشابھي مبني على شریحة المتحكم , نافذة تسلسلیة ثنائیة الاتجاه UART , و نافذة تسلسلیة ثنائیة الأسلاك WIRE2 C2I , القیادة بالوصلة التسلسلیة SPI) قائد / مقاد) , و ستة قنوات للتحویل التشابھي الرقمي ADC بدقة bit10 .

**[1]….** المتحكم ATMEL ATMEGA8L : http://www.atmel.com/devices/atmega8.aspx

**.3.2.2شرح أقطاب المتحكم :**

- قطب جھد التغذیة : Vcc

- قطب التغذیة الصفري : GND

- النافذة (5pb.... 0pb ( : وھي عبارة عن نافذة دخل وخرج ذات ستة أقطاب ثنائیة الإتجاه و زودت ھذه النافذة بمقاومة رفع داخلیة , و بإمكان دائرة قیادة الخرج النافذة b تقدیم تیار قدره MA20 , وعند استخدامھا كدخل فإنھا ستصبح منبعا للتیار إذا كانت مقاومات الرفع الداخلیة ممكنة , و ذلك عند ربط أقطاب هذه النافذة خارجيا ًمع المنطق المنخفض , و تتمتع أقطاب النافذة b بمزايا خاصة أخرى بعمل المتحكم mega8 , وعند حدوث حالات التصفیر فإن أقطاب ھذه النافذة تصبح في حالة الممانعة العالیة حتى لو كانت دورة الساعة متوقفة عن العمل.

- النافذة (c port(: و ھي عبارة عن دخل / خرج ذات ستة اقطاب ثنائیة الاتجاه و زودت بمقاومة رفع داخلیة و تعطى تیار MA20 , و ممیزاتھا كالنافذة (portb (أیضاً .

- النافذة (d port (: وھي عبارة عن o/i ذات ثمانیة أقطاب مزودة بمقاومة رفع , و تعطى تیار MA20 . - قطب التصفیر (reset (: یولد التصفیر الخارجي عند تطبیق نبضات كھربائیة أطول من ns50 ذات منطق منخفض على القطب reset , و ذلك حتى إن لم تكن الساعة فى حالة عمل , و النبضات الاقصر من ذلك قد لا تؤدي بالضرورة إلى تولید التصفیر .

- مدخل الھزاز (1xtal (: ھو عبارة عن مدخل مضخم الھزاز العاكس , وھو أیضا ً مدخل لدارة تشغیل الساعة الداخلیة.

- مدخل الھزاز: (2xtal ( : ھو عبارة عن مخرج مضخم الھزاز العاكس .

- aVcc : وھو قطب جھد التغذیة للمبدل التشابھي الرقمي ADC و یجب وصلھ خارجیا ً مع القطب Vcc من خلال مرشح منخفض .

- Aref :وھو قطب دخل الجھد المرجعي التشابھي للمبدل ADC ویجب أن تتراوح قیمة ھذا الجھد عند عمل المبدل (ADC aVcc (, یتم التحكم بالمتحكم AVR من قبل البرامج . و بعدم وجود البرامج لا یستطیع العمل , تتم كتابة برامج AVR على جھاز الكمبیوتر باستخدام BASCOM-AVR ,ھذا البرنامج ھو نوع من أنواع برامج الكمبيوتر يسمى بالمترجم ، لأنه يأتي من www.mcselec.com مجاني , فيمكن لجميع الطلاب تحمیل البرنامج واستخدامھ ب حریة في المنزل . و یتم توصیل AVR إلى جھاز الكمبیوتر بإستخدام مبرمجة خاصة بمتحكمات AVR .

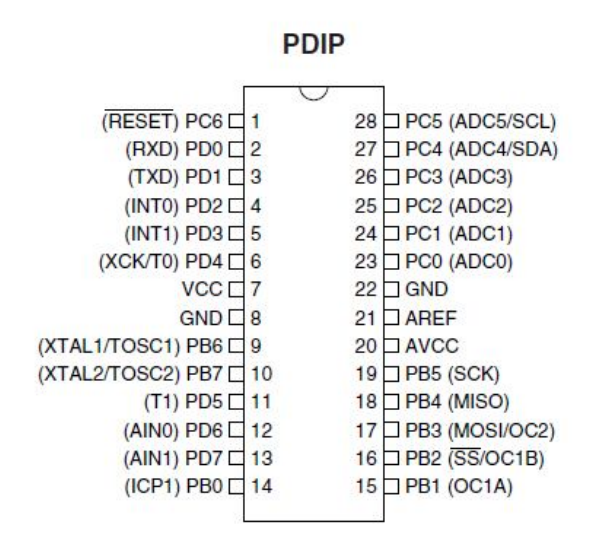

**الشكل (12)** PDIP

من القطع التي تم استخدامھا في بنیة الدارة

#### **IC SN74HC595N : المتكاملة الدارة .3.3**

- الدخل 8 بت على التسلسل , الخرج على التفرع . - مدى جھد التشغیل یتراوح بین ( 2 إلى 6 ) فولط . - انخفاض استھلاك الطاقة الى 80- واط . . - 6 میلي أمبیر خرج , یقاد ب 5 فولط . - انخفاض تیار وحدلت الدخل إلى 1 أمبیر . إن الدارات من نوع "595HC" تحتوي على Bbit متسلسلة , يوازيھا 8bit خرج من نوع d-type , و تحتوي على 3 مخارج من سجلات التخزین و یتم توفیر ساعات منفصلة تزود سجلات التخزین و الإزاحة. عندما یكون الخرج (oe (مفعل الدخل عالي , ویكون الخرج مقاومتھ عالیة . **...[3]** یكون مؤقت سجلات الإزاحة (srclk (و مؤقت سجلات التخزین (rclk (موجب النبضة إذا كانت كل الساعات معاً .

**<sup>[3]….</sup>** المتكاملة الدارة IC SN74HC595N datasheet:https://www.sparkfun.com/datasheets/IC/SN74HC595.pdf

| $Q_{\rm B}$    |   |    | cc           |
|----------------|---|----|--------------|
| $Q_{\rm C}$    |   | 15 | $\lambda_A$  |
| $Q_{\text{D}}$ |   |    | <b>SER</b>   |
| $Q_F$          |   |    | OE           |
| $Q_F$          | 5 | 12 | <b>RCLK</b>  |
| $Q_G$          | 6 |    | <b>SRCLK</b> |
|                |   |    | <b>SRCLR</b> |
| GN             |   |    |              |
|                |   |    |              |

 **الشكل (13)** الدارة المتكاملة SN74HC595N

## **.3.4 شاشة العرض النقطیة (MATIX DOT(:**

في ھذه الشاشة یتم توصیل اللیدات مع بعضھا في شكل صفوف rows , و أعمدة columns بغرض تقلیل عدد الأطراف المطلوبة لتشغیلھا . فعلى سبیل المثال وحدة عرض 8X8 سوف تحتاج إلى 64 طرف مدخل / مخرج (طرف لكل نقطة لید ) . بتوصیل جمیع الأنودات مع بعضھا في شكل صفوف ( من الصف الأول 1R إلى الصف الثامن 8R ( , و توصیل الكاثودات مع بعضھا فى شكل أعمدة ( من العامود الأول 1C إلى العامود الثامن 8C ( فإن أطراف المداخل / المخارج المطلوبة للتشغیل تقل إلى 16 طرف. كل لید یعنون برقم صفھ وعاموده . ففى الشكل التالي إذا جعلنا الصف الرابع 4R في الحالة المرتفعة (الأنودات) وجعلنا العامود الثالث 3C في الحالة المنخفضة ( الكاثودات – لاحظ حرف C مشترك بین معنى العامود والكاثود ) فإن اللید الموجود في الصف الرابع و العامود الثالث سوف یضىء . یمكن عرض الحروف بالمسح السریع لأي من الصفوف أو الأعمدة .

فى هذه التجربة سوف نناقش طريقة مسح الأعمدة . column scanning

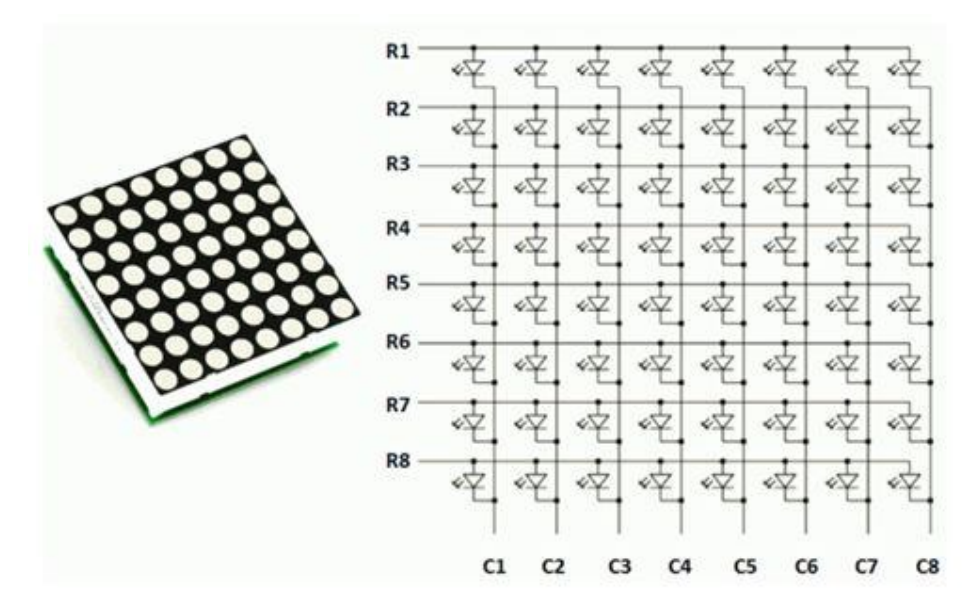

**الشكل (14)** شاشة العرض النقطیة

**فمثلاً لعرض الحرف : A** 

- .1 نختار أولا ً العامود 1C ھذا یعني جعلھ في الحالة المنخفضة , وفي نفس الوقت عدم اختیار باقي الأعمدة بمنع توصیلھا بالأرضي ( أحد الطرق لعمل ذلك ھو جعل 2C إلى 5C في الحالة المرتفعة ) .
- .2 الآن أصبح العامود الأول فعال , و یحتاج إلى توصیل اللیدات بالصفوف من 2R إلى 7R الموجودة فى العامود الأول 1C و التي تمثل الجزء الأول فقط من الحرف , و یتم ذلك بتوصیل الجھد الموجب ( الحالة المرتفعة ) لھذه الصفوف.
- .3 الخطوة التالیة اختیار العامود الثاني 2C ) وعدم اختیار باقي الأعمدة ) , و توصیل الجھد الموجب إلى الصفوف 1R , 5R و ھكذا . ھذه العملیة تسمى "عملیة مسح الأعمدة و تغذیة قیم البیانات إلى الصفوف" .
- .4 نتیجة لذلك بالمسح السریع خلال الأعمدة ( سرعة المسح یجب أن تكون أكبر من 100 مرة بكل ثانیة ) و توصیل اللیدات المناظرة في كل صف لھذا العامود فإن صورة العرض تبدو ساكنة ومستقرة للعین ( خداع بصري ) .

#### **الفصل الرابع:توصیل الدارة**

لقد قمنا بمحاكاة الدارة عل برنامج protos للتحقق من توافق القطع مع بعضھا البعض و الحصول على النتائج المطلوبة , و بعد ذالك تم وصل المنافذ (B (من المتحكم إلى مجموعة من الترانزیستورات لقیادة أسطر الشاشة حیث أن كل رجل من أرجل المنفذ (B (موصلة بقاعدة الترانزیستور . عند تفعیل الترانزیستور یقوم بتمریر تیار قدره v5 إلى السطر المراد إضاءتھ . و من خلال المنفذ (C (من المتحكم تم توصیل ثلاثة أرجل إلى ثلاثة دائرات متكاملة من النوع 595hc74 و كل دارة متكاملة موصولة مع أعمدة كل بلوك , وصلنا الأرجل الثاني و الثالث (RX,TX (من المنفذ (D (مع منفذ com لتبادل البیانات مع الحاسب .

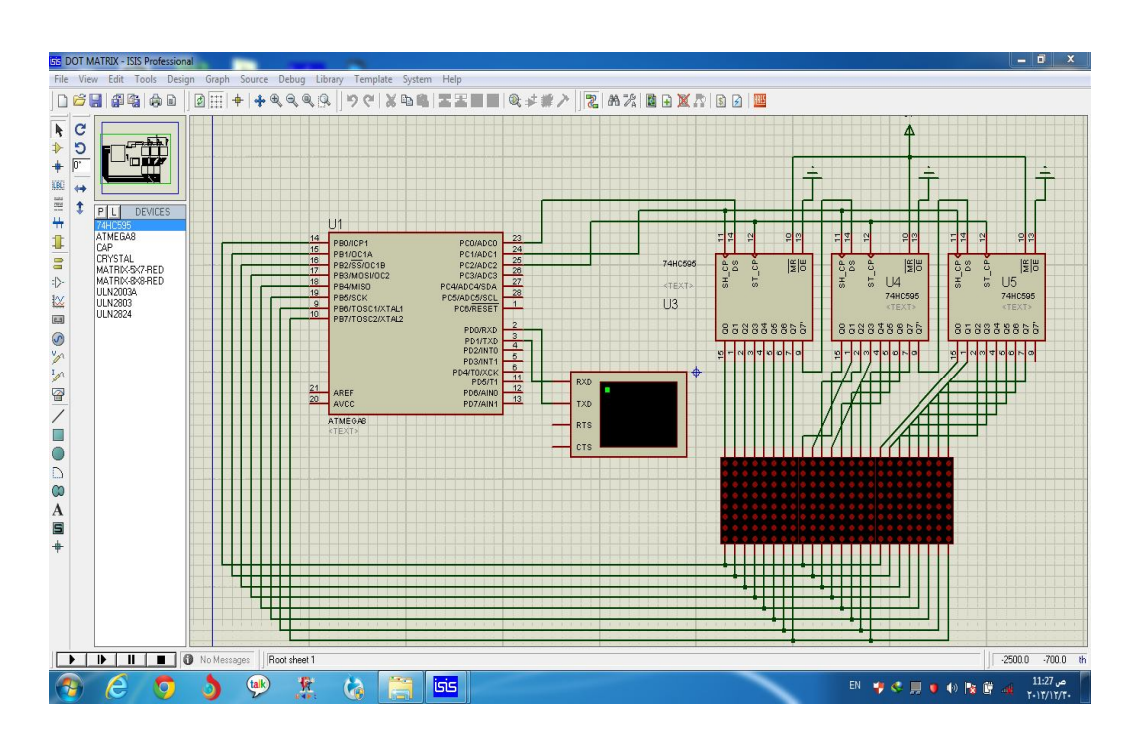

**الشكل (15)** واجھة البرنامج PROTOS

یتم توصیل اللیدات مع بعضھا في شكل صفوف و أعمدة بغرض تقلیل عدد الأطراف المطلوبة لتشغیلھا . فعلى سبیل المثال وحدة عرض 8x8 سوف تحتاج الى 64 طرف مدخل / مخرج , طرف لكل نقطة لید . بتوصیل الصف الأول 1R إلى الصف الثامن , و توصیل الكاثودات مع بعضھا في شكل أعمدة من العامود الأول 1C إلى العامود الثامن . كل لید یعنون برقم صفھ و عاموده. سوف تحتاج الدارة الكھربائیة إلى مقاومات

330 أوم على التوالي مع الصفوف من 1R إلى 7R لتحدید التیار المار خلال اللیدات . بعد ذلك یتم توصیل الصفوف بأطراف المنفذ (6RB0-RB(PORTB للمیكروكونترولر . الأعمدة تتصل بخمسة مخارج من الدارة المتكاملة یتم التحكم بھا من خلال أطراف المنفذ (4RD0-RD(PORTD . بھذه الطریقة یقوم المیكروكونترولر بمسح الأعمدة بارسال الخانات المناظرة للمنفذ PORTD على سبیل المثال تحدید الخانة 0RD بواحدة مسح ( تصفیر ) الخانات 1RD إلى 4RD , یؤدي إلى اختیار العامود الأول . سوف ینتظر المیكروكونترولر حوالي واحد مل ثانیة قبل التحول إلى العامود التالي .

عند كل عامود سوف یخرج المیكروكونترولر قیم الصفوف المناظرة على المنفذ PORTB لتوصیل اللیدات المناظرة في العامود لعرض الحرف المحدد.

التحویل بین الأعمدة یكون سریعا بما یكفي لخداع البصر و لیبدو العرض مستقرا.و یمكن عرض الحروف بالمسح السریع لأي من الصفوف .

و تم استخدام برنامج Eagle لطباعة الدارة من خلالھ , و توضح الأشكال التالیة طریقة رسم المخططات الدارة

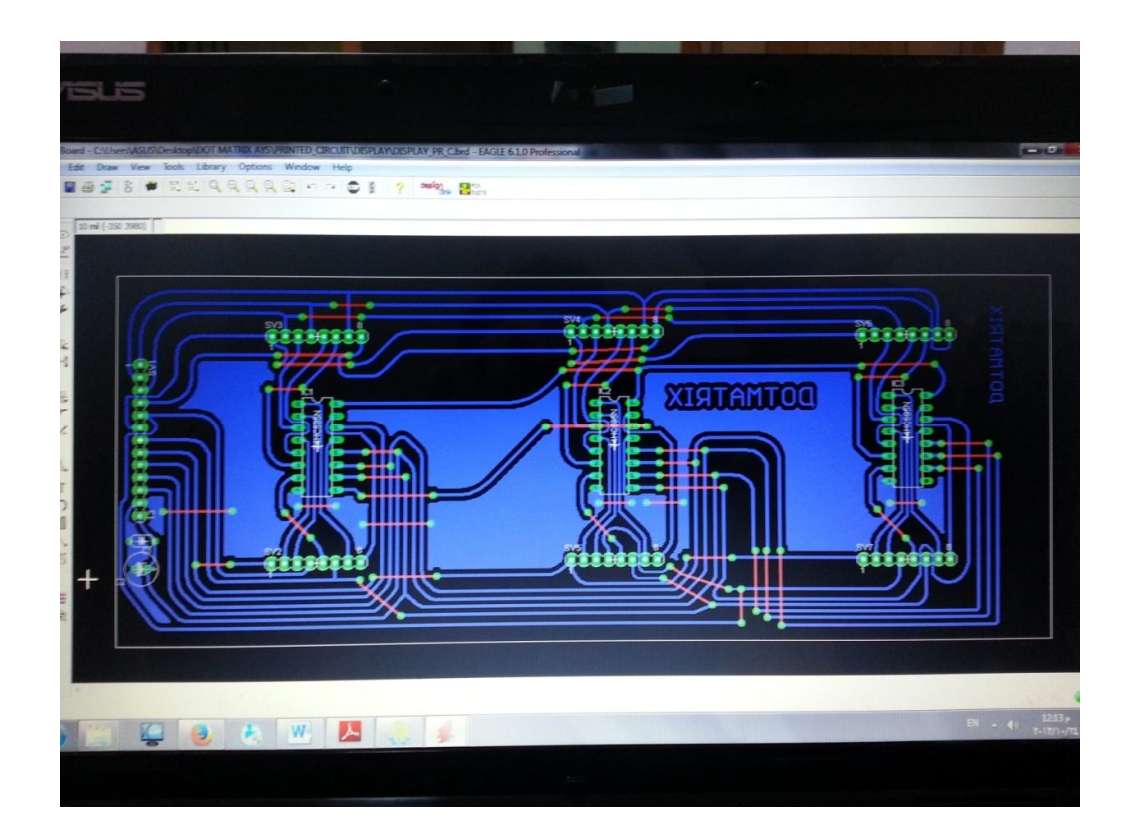

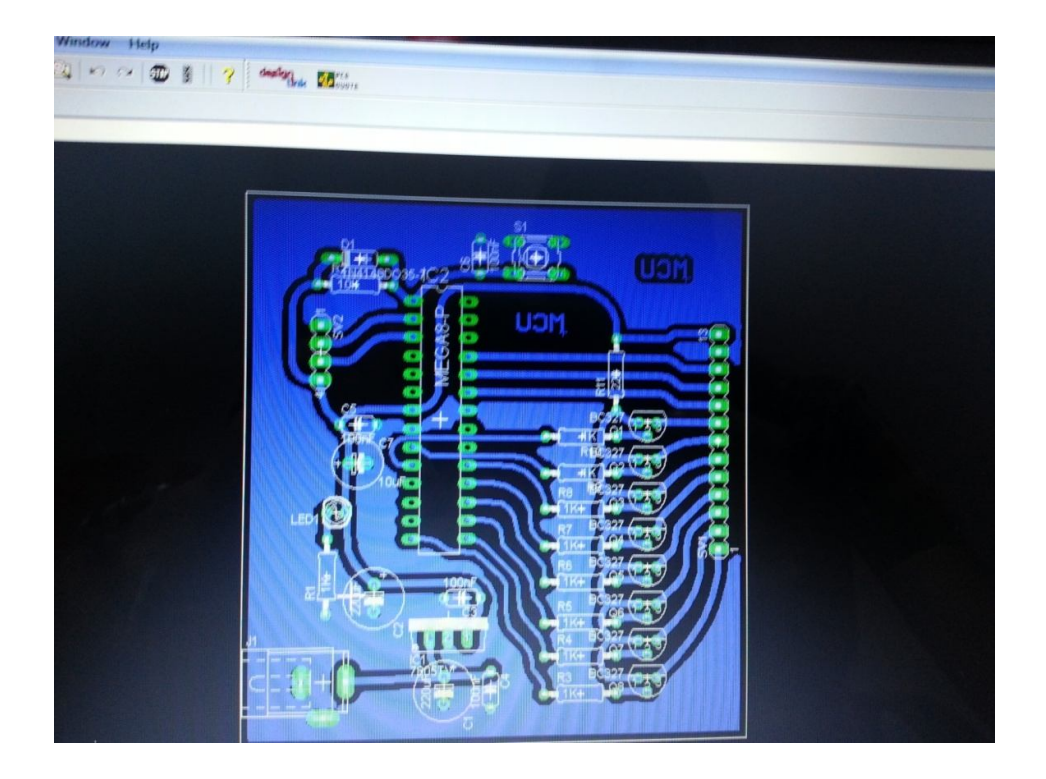

# **الفصل الخامس:النتائج العملیة**

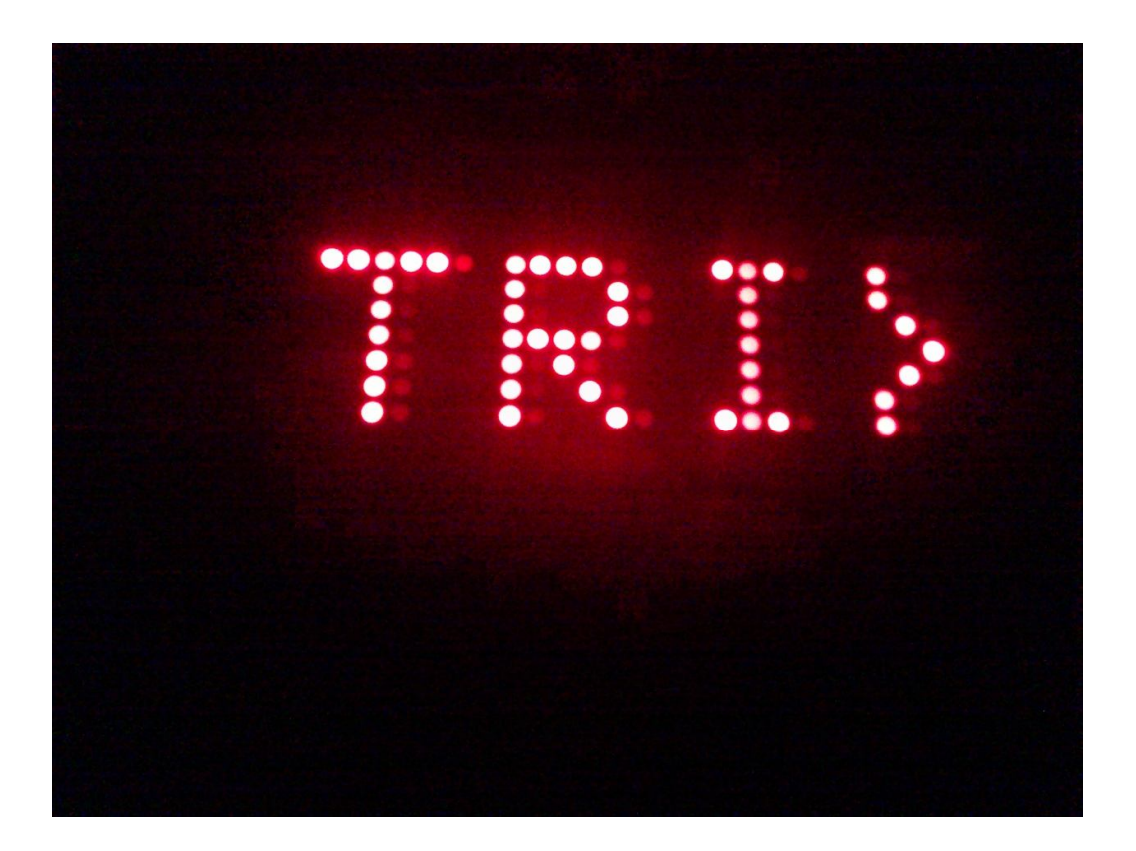

#### **الخاتمة:**

استطعنا أن نبني دارة متضمنة الأجزاء التي تم ذكرھا سابقا ً , و إیجاد خوارزمیاتھا البرمجیة و تضمینھا وتطویر قدراتنا البرمجیة و قدرتنا على مقاربة مسائل الحیاة الیومیة بخوارزمیات قابلة للتطبیق برمجیاً , كما حاولنا جاھدین أن نطلع على معظم الأعمال التي سبقتنا في ھذا المجال . ووضعنا خوارزمیات وتطبیقاتھا التي أعطت نتائج دقیقة وممتازة .إضافة الى ذلك إن تقریرنا قابل لإضافة تحسینات كبیرة منھا أنھ بالإمكان أن نصل الدارة على جھاز خلیوي وجعلھا تقرأ الرسائل النصیة وتحویلھا إلى اللوحة وطباعة الرسائل علیھا . أیضاً بالإمكان القیام بتعدیل على المتحكم حیث یصبح قادر على قراءة كل ما یدخل إلیھ كمجموعة من البلوكات الصوریة اي یستقبلھا كصورة بغض النظر عن ما ھو الموجود داخلھا إن كانت أحرف او أشكال ھندسیة أو أي شكل آخر وإظھاره كما ھو على الشاشة ویتم ذلك بتعدیل على برنامج الحاسوب أیضا حیث یقوم بإرسال البیانات المدخلة كمجموعة صور مقسمة إلى بلوكات بطول معین، نضیف إلى ذلك أنھ یمكن تكبیر الشاشة إلى عدد كبیر جدا ً من المصابیح وذلك یعتمد على طلب المستخدم .

**المراجع:** 

**[1]….** المتحكم ATMEL ATMEGA8L : http://www.atmel.com/devices/atmega8.aspx

**[2]….** الترانزستور BC327 Datasheet:

http://www.alldatasheet.com/view.jsp?Searchword=Bc327&gclid= COy73Ibt17sCFUnjwgodJl0AFg

 **[3]….** المتكاملة الدارة IC SN74HC595N datasheet :

https://www.sparkfun.com/datasheets/IC/SN74HC595.pdf

 **[4]….**LED DOT MATRIX PDF FILE:

http://www.mat.ucsb.edu/200C/2008\_Students/MAT-200C\_2008\_Files/matt\_stabile/MAT200CStabile.pdf

**ملحقات :**

**1) برنامج الحاسب:**

```
using System;
using System.Collections.Generic;
using System.ComponentModel;
using System.Data;
using System.Drawing;
using System.Linq;
using System.Text;
using System.Windows.Forms;
using System.IO.Ports;
namespace dotmatrix
   public partial class Form1 : Form
      string MyText = "";
     int x = 0;
     int Font_size = 50;
     public Form1()
        InitializeComponent();
       x = pictureBox1.Width; private void button1_Click(object sender, EventArgs e)
        try
         MyText = textBox1.Text + "-".serialPort1.PortName = textBox2.Text;
          serialPort1.Open();
          serialPort1.WriteLine(MyText);
          serialPort1.Close();
          button2.Enabled = button3.Enabled = true;
         timer1.Enabeled = true; catch (Exception)
          MessageBox.Show("there is no 
circuit","error",MessageBoxButtons.OK,MessageBoxIcon.Error);
```
private void textBox1\_TextChanged(object sender, EventArgs e)

```
if (textBox1.Text != "")
```
{

{

{

}

{

{

}

 } }

{

 $\{$ 

```
 {
          button1.Enabled = true;
          button4. Enabled = true;
        }
        else
\{button1. Enable d = false;
          button4. Enabled = false; }
        MyText = textBox1.Text;
      }
      private void button2_Click(object sender, EventArgs e)
      {
        serialPort1.Open();
        serialPort1.WriteLine(".");
        serialPort1.Close();
       timer1.Enabled = false;
     }
     private void button3_Click(object sender, EventArgs e)
      {
        serialPort1.Open();
        serialPort1.WriteLine(".");
       textBox1.Text = "";
        serialPort1.Close();
        ClearImage();
     }
      private void button4_Click(object sender, EventArgs e)
      {
        try
        {
          MyText = textBox1.Text + "-"; foreach (string port in SerialPort.GetPortNames())
             serialPort1.PortName = port;
           serialPort1.Open();
           serialPort1.WriteLine(MyText);
           serialPort1.Close();
          button2.Enabled = button3.Enabled = true;
          timer1.Enabeled = true; }
        catch (Exception )
        {
           MessageBox.Show("there is no circuit", "error", 
MessageBoxButtons.OK, MessageBoxIcon.Error);
 }
```

```
 }
      void DrawText(int x)
      {
       if (checkBox1.Checked != true)\{ Bitmap image = new Bitmap(pictureBox2.Width, 
pictureBox2.Height);
         for (int i = 0; i < image. Width; i++)
            for (int j = 0; j < image. Height; j++)
                image.SetPixel(i, j, Color.Black);
           Graphics g = Graphics.FromImage(image);
           g.DrawString(MyText, new Font("Candara", Font_size), 
Brushes.Red, x, 0);
           g.DrawString(MyText, new Font("Candara", Font_size), 
Brushes.Red, pictureBox2.Width + x, 0);
           g.DrawString(MyText, new Font("Candara", Font_size), 
Brushes.Red, x - pictureBox2.Width, 0);
           pictureBox2.Image = image;
        }
        else
        {
           Bitmap image = new Bitmap(pictureBox2.Width, 
pictureBox2.Height);
         for (int i = 0; i < image. Width; i++)
            for (int i = 0; i < image. Height; i++)
                image.SetPixel(i, j, Color.Red);
           Graphics g = Graphics.FromImage(image);
           g.DrawString(MyText, new Font("Candara", Font_size), 
Brushes.Black, x, 0);
           g.DrawString(MyText, new Font("Candara", Font_size), 
Brushes.Black, pictureBox2.Width + x, 0);
           g.DrawString(MyText, new Font("Candara", Font_size), 
Brushes.Black, x - pictureBox2.Width, 0);
           pictureBox2.Image = image;
        }
      }
      void ClearImage()
      {
       if (checkBox1.Checked != true)
```

```
 {
           Bitmap image = new Bitmap(pictureBox2.Width, 
pictureBox2.Height);
          for (int i = 0; i < image. Width; i++)
             for (int j = 0; j < image. Height; j++) image.SetPixel(i, j, Color.Black);
           pictureBox2.Image = image;
        }
        else
         {
           Bitmap image = new Bitmap(pictureBox2.Width, 
pictureBox2.Height);
          for (int i = 0; i < image. Width; i++)
             for (int j = 0; j < image. Height; j++)
                 image.SetPixel(i, j, Color.Red);
             pictureBox2.Image = image;
        }
      }
      private void timer1_Tick(object sender, EventArgs e)
      {
       if (x > -(MyText.Length * Font_size +20)) {
          x = 5;
           DrawText(x);
        }
        else
         {
           x = pictureBox2.Width +100 ;
        } 
      }
       }}
```
\$regfile = "M8def.dat" \$crystal = 8000000  $$baud = 2400$ Dim Char As Byte , C As Byte , Digit As Byte , L As Byte , I As Byte , Temp(2) As Byte , Temp2 As Byte Dim X As Word Dim Str\_temp As String \* 1, Reeks(250) As Byte, Str\_text As String \* 100, Str\_Jen As Byte, Col\_len As Byte , R As Byte Dim Tempmsb As Byte , Templsb As Byte , Tempstr As String \* 2 Dim Scroll\_speed As Byte Dim Arr As Byte Dim A As Byte Dim S As Byte Declare Sub Show\_text Declare Sub Set\_text Declare Sub Test\_display Config Portb = Output Config Portc = Output Config Pind.6 = Input Portd. $6 = 1$ تعریف التوابع الفرعیة تعریف أقطاب الدخل والخرج تعریف المتحولات

Conv Alias Pind.6

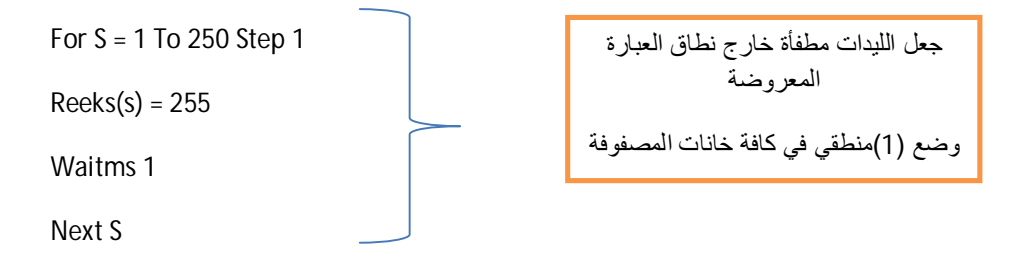

 $A = 1$ 

Arr = " $\sim$ "

Str\_text = "DOT MATRIX"

Goto Main

'\*\*\*\*\*\*\*\*\*\*\*\*\*\*\*\*

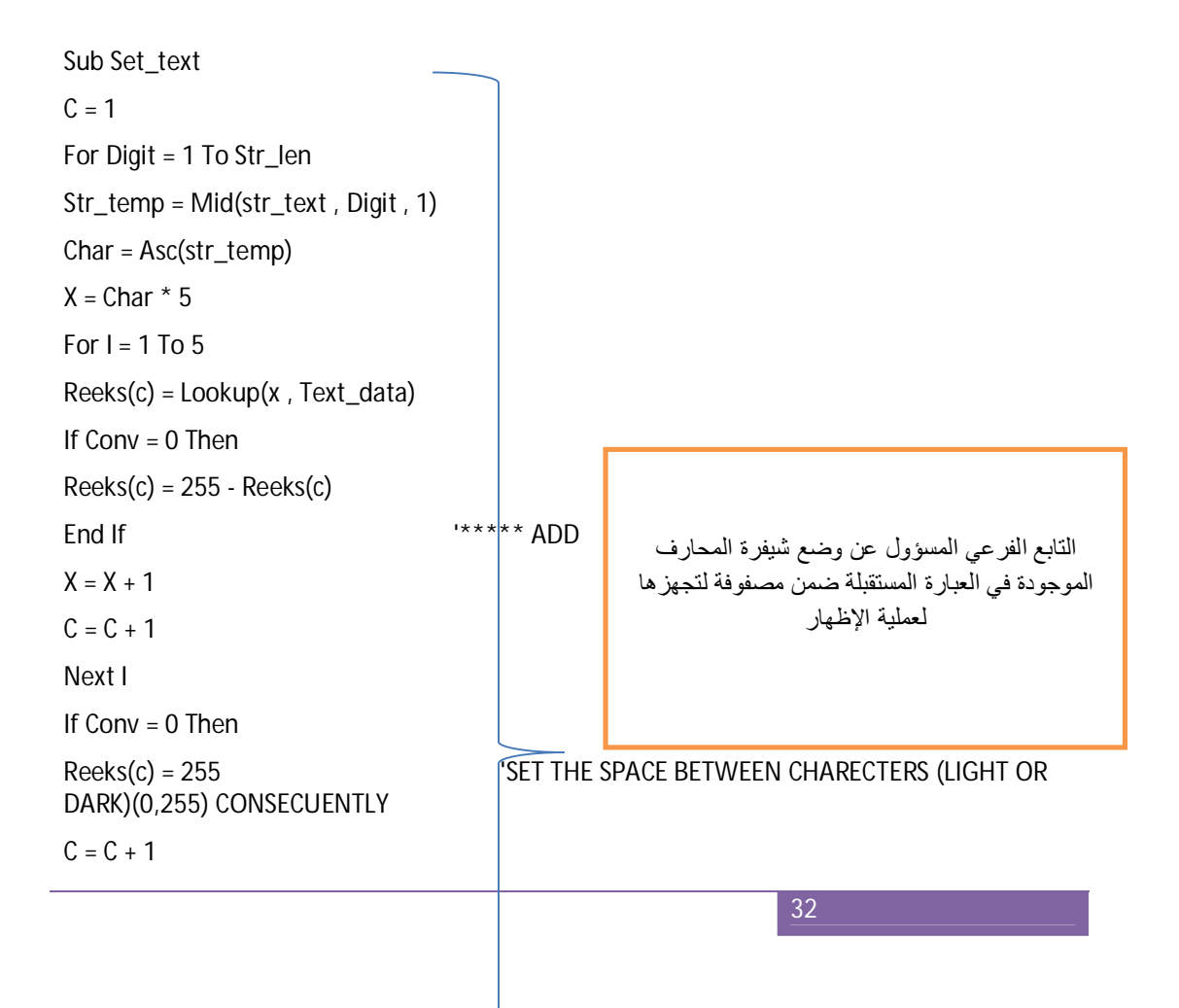

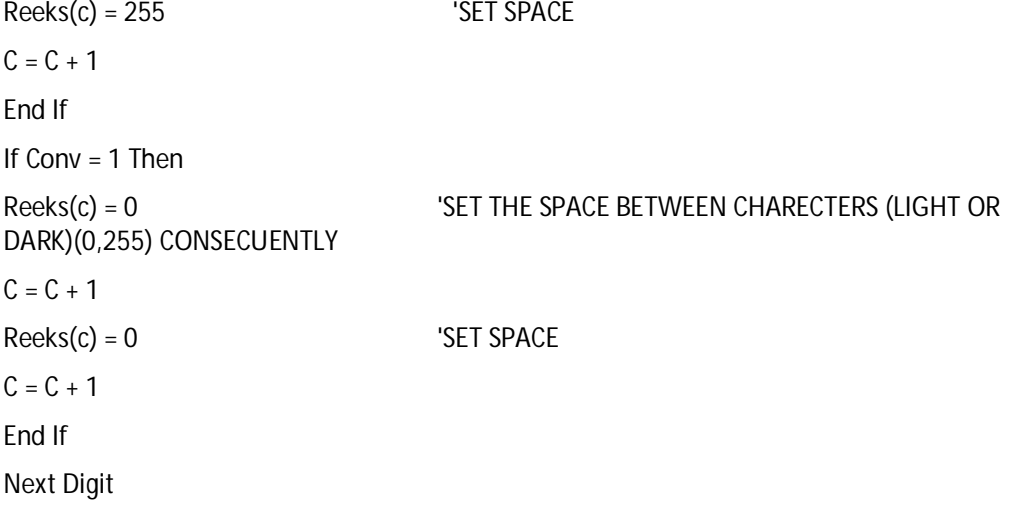

End Sub Set\_text

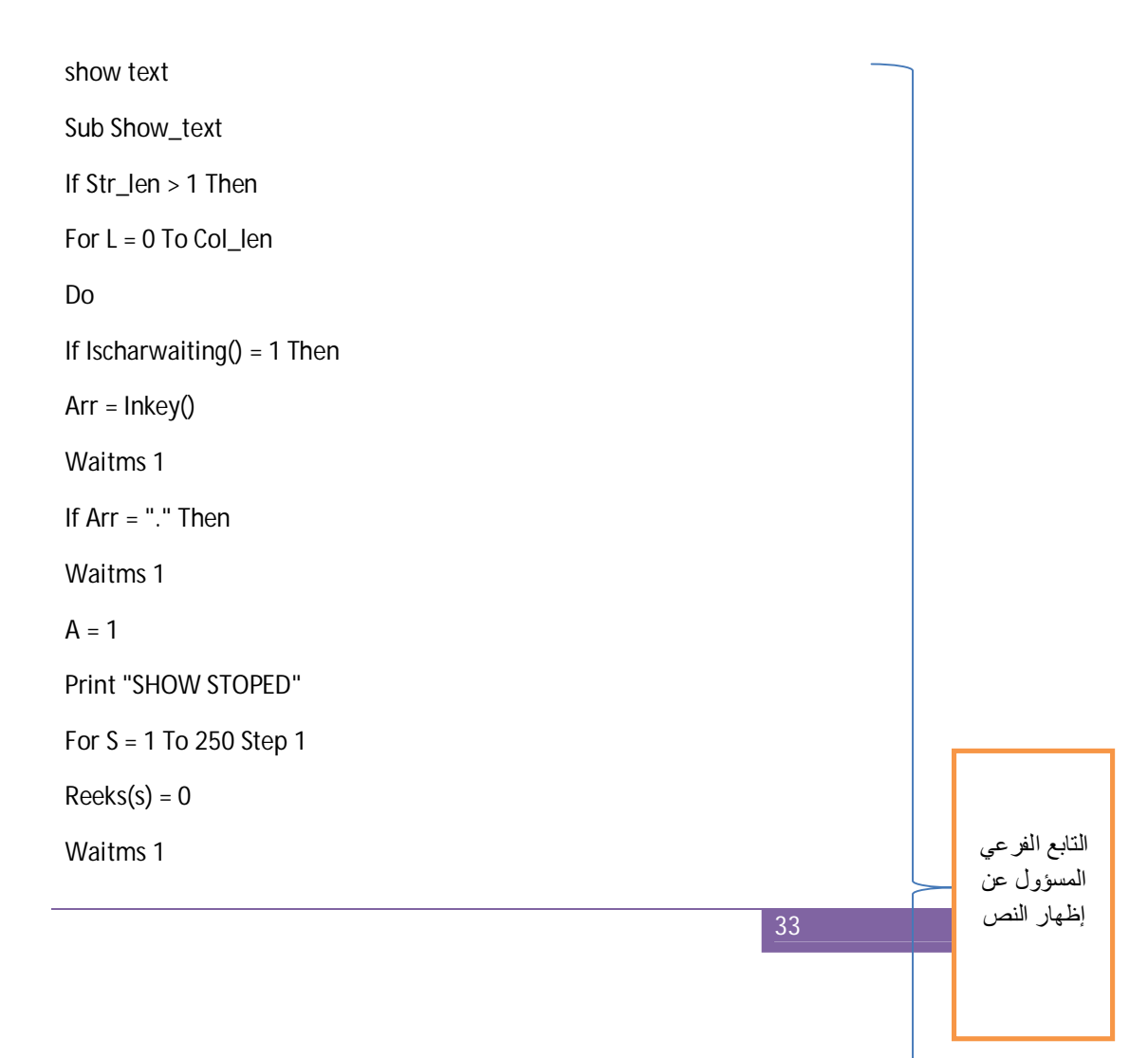

34 Next 'Str\_len =  $0$ Str\_text = "" Goto Main End If End If  $C = 1$ For  $R = 1$  To Scroll\_speed  $\blacksquare$ 'scrolling speed Reset Portc.0 Toggle Portc.2 Toggle Portc.2 Toggle Portc.1 Toggle Portc.1  $Char = C + L$  Portb = Reeks(char) Waitms 20  $C = C + 1$  Set Portc.0 For  $I = 1$  To 24 Toggle Portc.2 Toggle Portc.2 Toggle Portc.1 Toggle Portc.1  $Char = C + L$  Portb = Reeks(char) Waitms 1  $C = C + 1$ ' If  $C = 25$  Then  $C = 1$  Next I القسم المسؤول عن الإظھار والإزاحة للمحارف

 $C = 1$  Portb = 255 Next R Incr L If  $L > Col$  len Then  $L = 0$ Next L Str\_text = "" Loop End If End Sub Show\_text Sub Test\_display Portb =  $255$ 

For  $X = 1$  To 20

Reset Portc.0

Toggle Portc.2

Toggle Portc.2

Toggle Portc.1

Toggle Portc.1

Next X

End Sub Test\_display

'---------------------

Main:

Call Test\_display

Waitms 100

Do

If Ischarwaiting $() = 1$  Then

 $Arr =$  Inkey $()$ 

Insertchar Str\_text , A , Arr

 $A = A + 1$ 

Waitms 1

End If '

Str\_len = Len(str\_text)

Col\_len = Str\_len \* 8 '\*\*\*\*\*\*\*\*\*\*\*\*\*AYS\*\*\*\*\*\*\*\*

Scroll\_speed = 5

'adjust the scroll speed

If  $Arr = "~"$  Then

Print "DATA RECEIVED"

Print "STARTING SHOW"

Call Set\_text

Call Show\_text

End If

Loop

استقبال العبارة ووضعھا ضمن مصفوفة

End 'end program Text\_data: Data 0, 0, 0, 0, 0 Data 0 , 0 , 0 , 0 , 0 Data 0 , 0 , 0 , 0 , 0 Data  $0$  ,  $0$  ,  $0$  ,  $0$  ,  $0$ Data 0, 0, 0, 0, 0 Data  $0$  ,  $0$  ,  $0$  ,  $0$  ,  $0$ Data 0, 0, 0, 0, 0 Data 0, 0, 0, 0, 0 Data 0, 0, 0, 0, 0 Data 0 , 0 , 0 , 0 , 0 Data 0, 0, 0, 0, 0 Data 0, 0, 0, 0, 0 Data 0 , 0 , 0 , 0 , 0 Data 0, 0, 0, 0, 0 Data 0, 0, 0, 0, 0 Data 0, 0, 0, 0, 0 Data 0, 0, 0, 0, 0 Data 0 , 0 , 0 , 0 , 0 Data 0 , 0 , 0 , 0 , 0 Data 0, 0, 0, 0, 0 Data 0 , 0 , 0 , 0 , 0 Data 0 , 0 , 0 , 0 , 0 Data 0, 0, 0, 0, 0 Data 0, 0, 0, 0, 0 جدول شیفرة المحارف

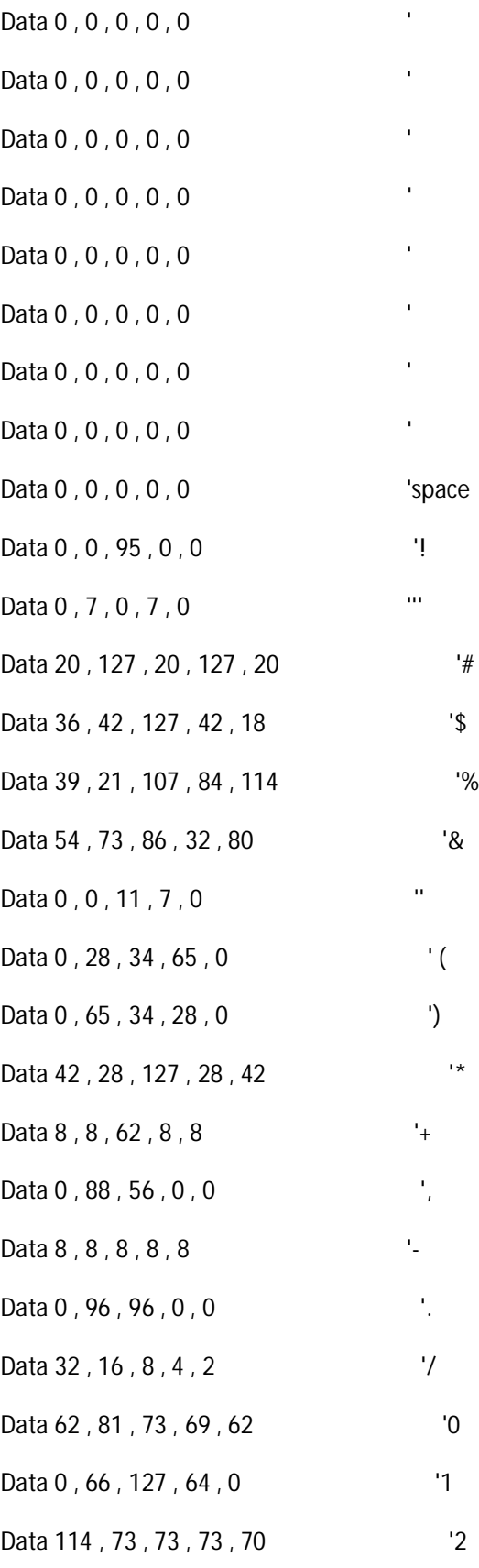

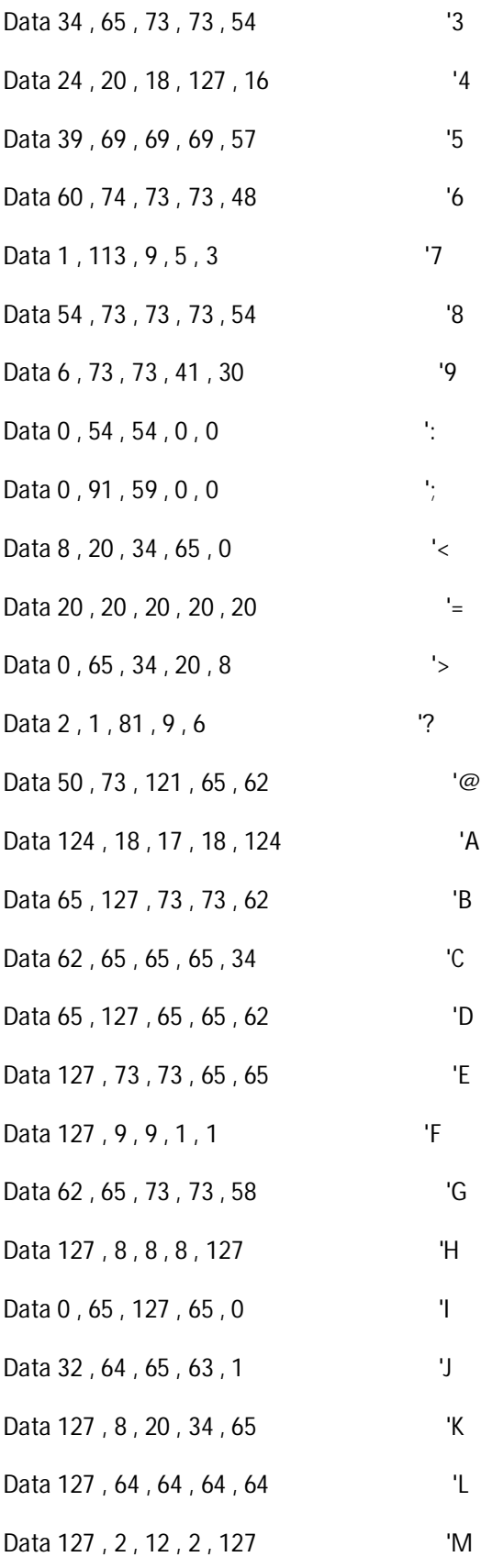

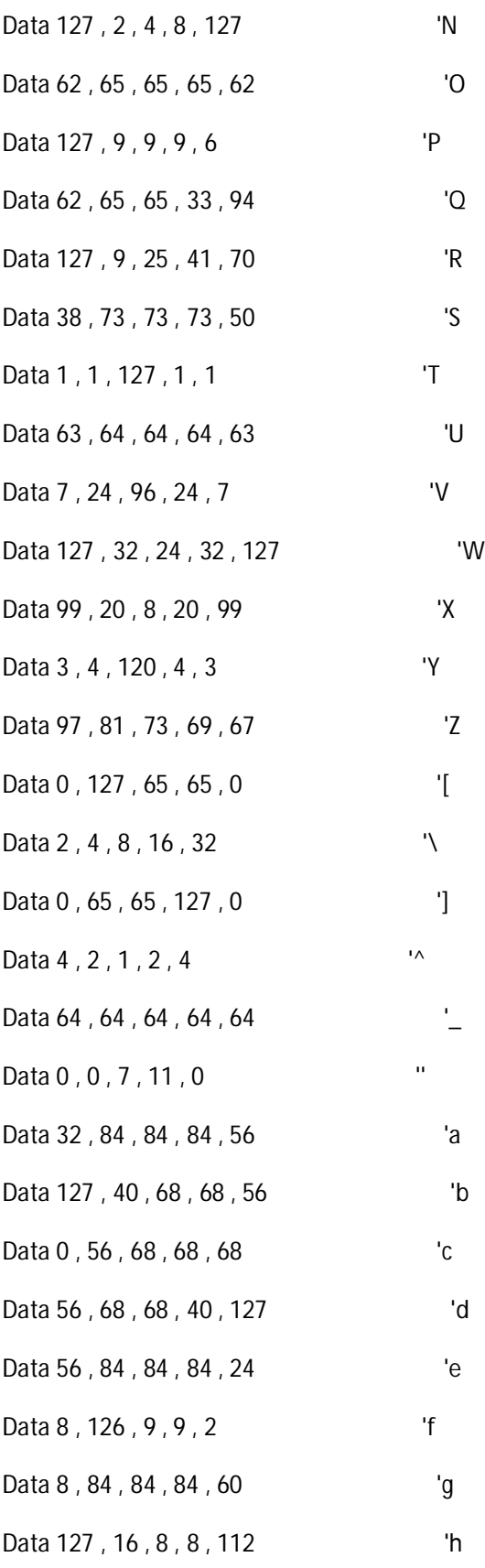

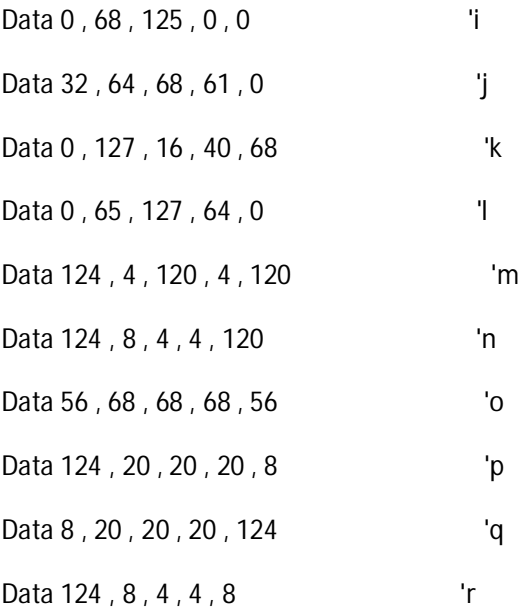

Data &B00000000 , &B10001100 , &B10010010 , &B10010010 , &B10100010 , &B01000100 , &B00000000 , &B00000000 , &B00000000

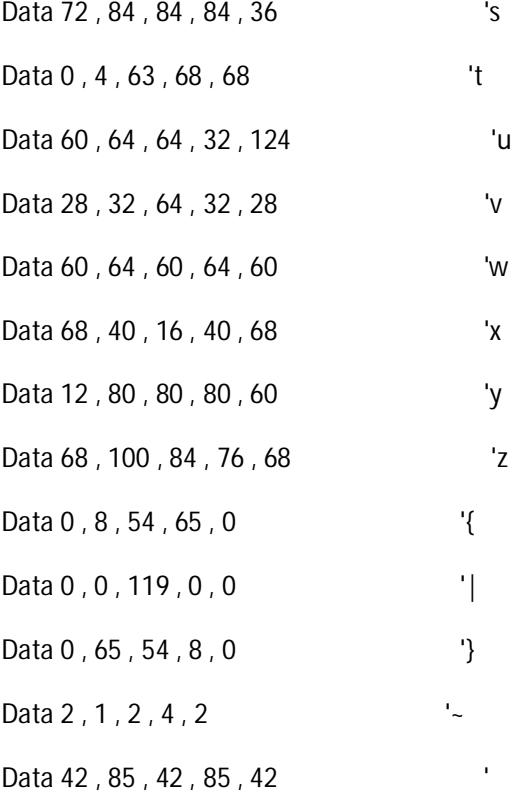